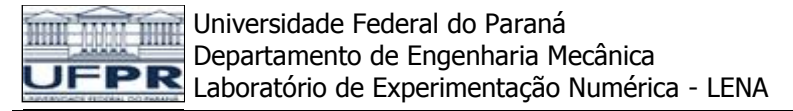

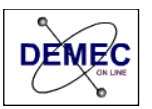

## **ACESSO REMOTO AO SERVIDOR DO DEMEC VIA WINDOWS**

Os servidores do DEMEC possibilitam o acesso aos dados através do protocolo de rede SAMBA (SMB Protocol). Este protocolo oferece a praticidade de utilizar a rede interna para acesso aos dados pessoais e acadêmicos contidos no servidor ftp.demec.ufpr.br. A autenticação confidencial através de senha juntamente com o sistema de firewall, garantem a privacidade dos dados dos usuários do DEMEC.

Este tutorial ensina como utilizar o programa a rede interna para transmissão de dados entre os servidores do DEMEC e seu computador.

1. No seu computador com sistema operacional Microsoft Windows® pressione simultaneamente as teclas Windows ( $\Box$  ) + R ou Clique em "Iniciar" e depois em "Executar"

2. Na caixa que se abre, no campo "Abrir", digite \\ftp.demec.ufpr.br e clique em "OK":

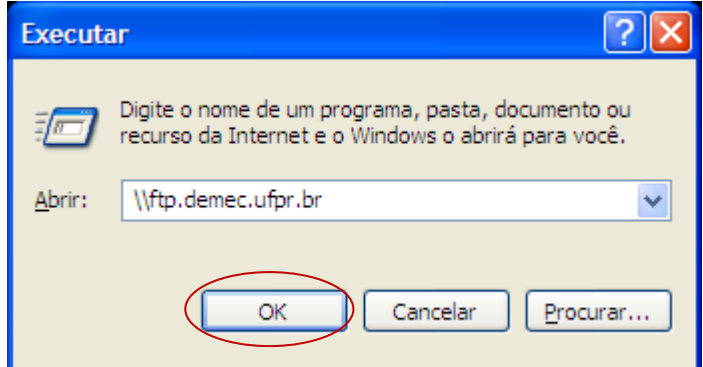

3. Na próxima janela, digite seu usuário, senha e clique em "OK". Caso não tenha usuário e senha, acesse [http://www.demec.ufpr.br,](http://www.demec.ufpr.br/) Menu Departamento e na seção Intranet, clique no link Cadastro de professor para uso do servidor de disciplinas.

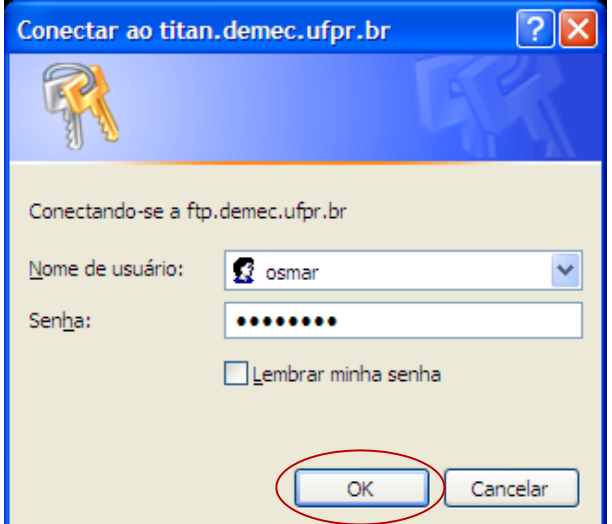

Rua Coronel Francisco Hoffmann dos Santos, Centro Politécnico da UFPR, Bairro Jardim das Américas - Bloco IV do Setor de Tecnologia Caixa postal 19011, CEP 81531-990, Curitiba, PR Fone: (41) 3361-3408 Fax: (41) 3361-3129 Celular: (41) 9677-6457

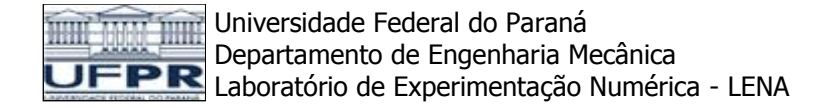

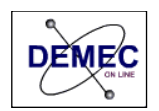

4. A próxima janela mostrará as pastas contidas no servidor. Caso queira disponibilizar material na pasta "Disciplinas", dê um duplo clique sobre ela para abri-la.

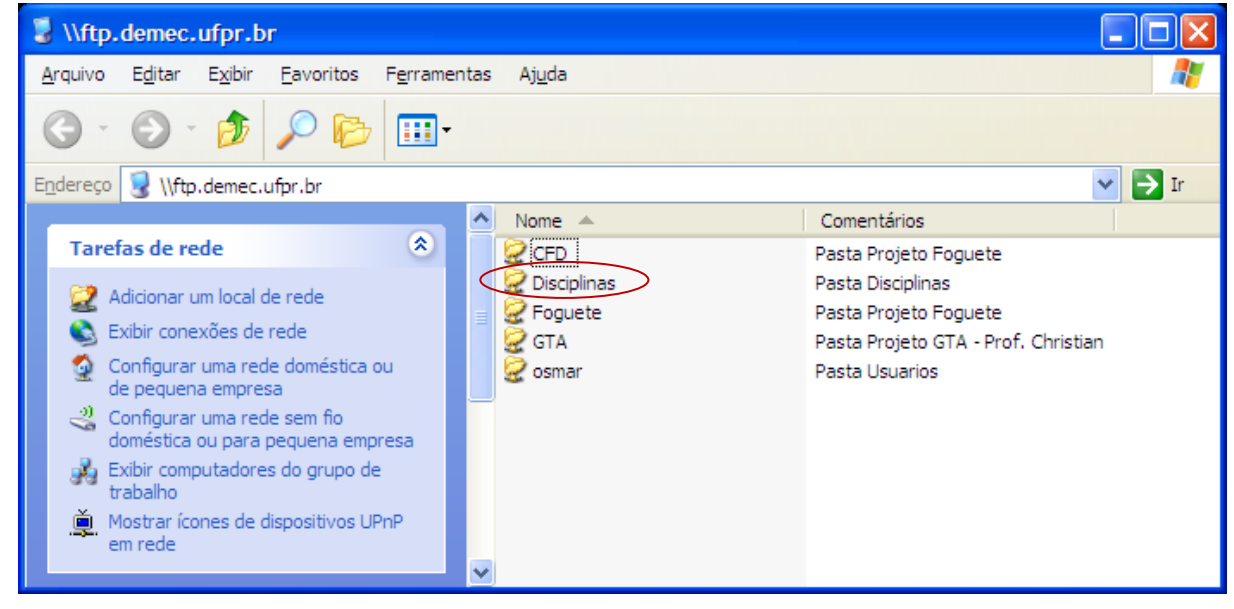

5. Localize os arquivos no seu computador que queira disponibilizar e copie para a sua pasta previamente cadastrada no servidor:

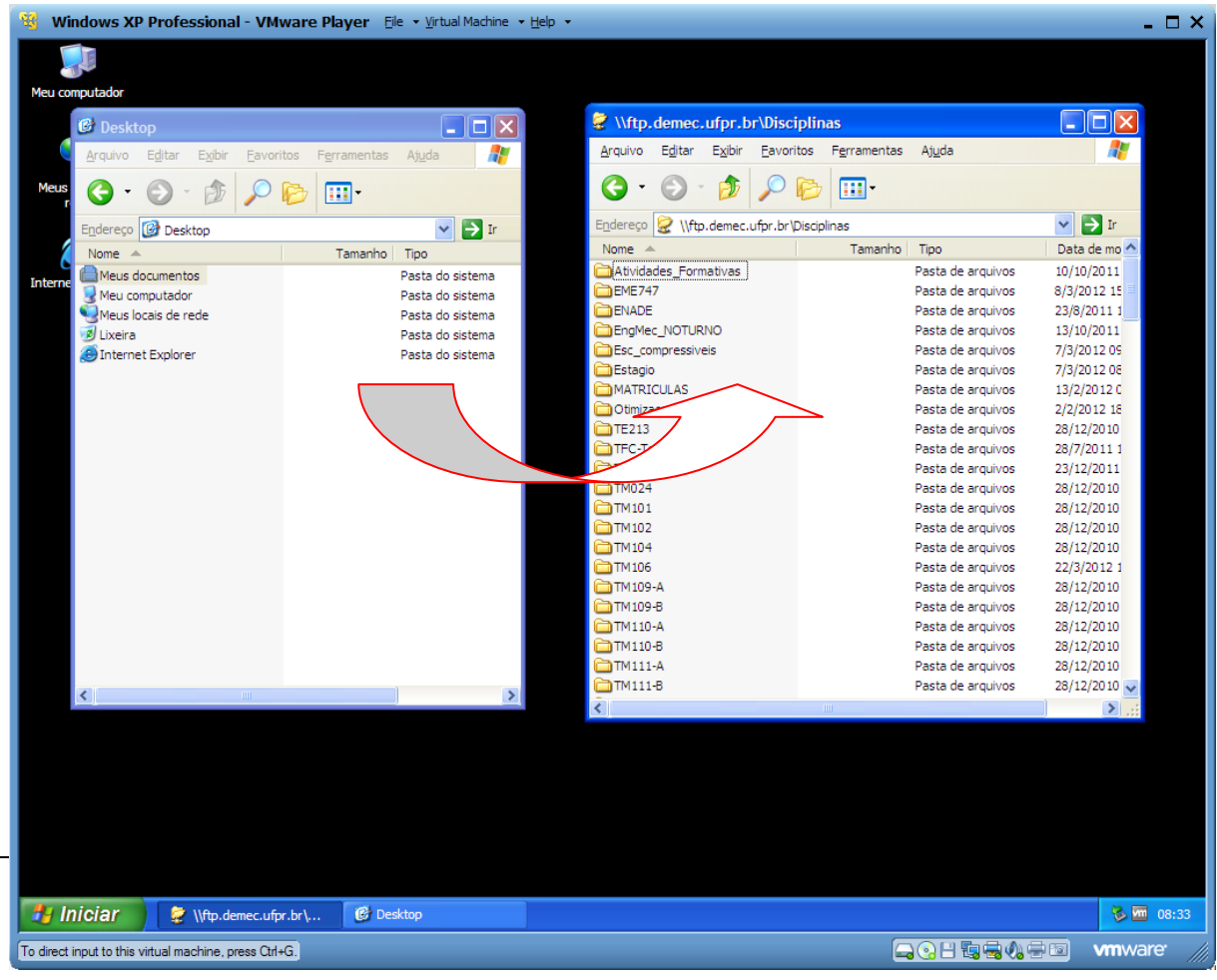